This experimental feature was removed before Tiki19 because

- it was not really working
- no one was working to improve it
- and it duplicated existing functionality
  - PluginTrackerList for simple reports
  - PluginList for advanced reports
  - See also: Front-ends to Tracker data

Details: https://tiki.org/forumthread67333-Let-s-remove-unmaintained-PluginReport

## Reports

Reports were added in Tiki9 as a means of collecting nearly any data from tiki in the form of a spreadsheet or graph that are savable and updatable.

#### 1.1. Introduction

Reports provide you with the ability to view tiki's data in the form of a spreadsheet or chart, save, and dynamically have it updated when things change. You take control of designing the report through a simple user interface that is genereated from a set of definitions.

Imagine you want to see top user hits on a page, or the most recently entered tracker data, you want that "view" to be in a spreadsheet, or a dashboard, and you don't want to have it reported to you every single time, you want to see it NOW! In Reports, once you create your "view" of that data, the data is dynamically updated.

It allows to export wiki syntax also.

## 1.2. Usage for trackers

## 1.2.1. First usage: the {report} plugin

- Insert {report} in a wiki page, then save.
- Now you see the *Edit Report* icon (it is necessary that the {report} is not activated as *inline* or there is no icon). Click on the *Edit Report* icon, select **trackers**, then choose a tracker and all the available tracker fields appear. You can create your view, then save it.
- See view in the wiki page!

Beware: if some over-enthusiastic experiments go too wrong, the whole Wiki page may fail to display. To recover it, you can look for the page in menu Wiki  $\rightarrow$  List Pages and access directly the page history, so you call roolback the page to the last good version.

## 1.2.2. Second usage: tiki-edit report.php

- Get to tiki-edit\_report.php ( Please someone enter the menu path for that ), select *Trackers*, then choose a tracker and all the available tracker fields appear. You can create your view.
- You can view the result with the *Preview* button.
- When you have a view you like, you can click on *Wiki Data* and copy what is in the pop-up. This can now be included in a wiki page as the **body** of a {report} plugin (see First usage above).

### 1.2.3. Example

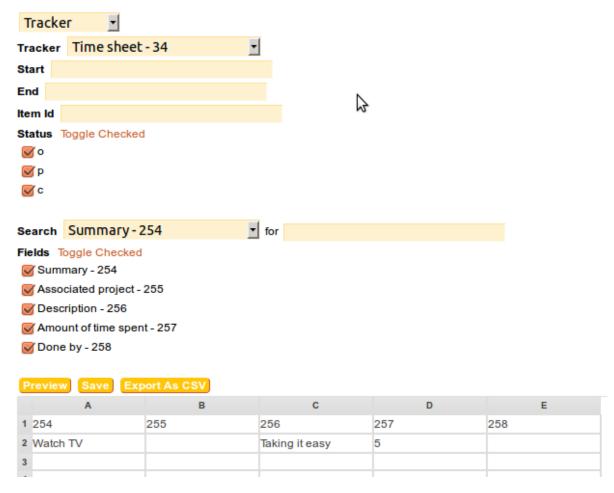

## 1.3. Usage for logs

You can select logs, and then, data from the Action Log is used for the report.

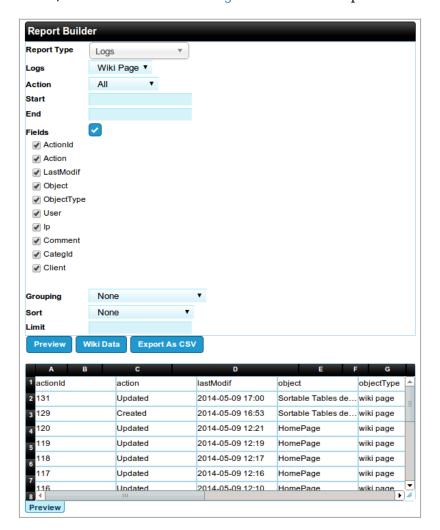

# Click to expand

## Related:

• Export trackers

# Also:

- Daily Reports
- PluginDBReport

Alias names for this page: Universal Reports | Report | UniversalReports